## **Nicotine Dependence Treatment Specialist Certification Learning Activity Guide ~ Online Component**

- All Learning Activities are completed sequentially. Use the Navigation buttons at the bottom ("Previous" or "Next").
- At any time, you can use the menu item links on the left side of the page to return to the Home page or the Module overview page.
- At the end of each Module is a quiz or assignment. A quiz score of 100% is required to move on to the next Module.
- You are allowed an unlimited number of attempts at each quiz. Click on "Take the Quiz Again" link on the right side of the page.
- At the completion of each Learning Activity module, you may review any content page or completed quiz for reference.
- Print your Case Study at the end of Learning Activity 9
- Complete the Certification Exam you have multiple opportunities to successfully complete the exam (score of 70% or higher)
- After successfully completing the exam, Register to attend Part II Live Practicum to earn Certification or Exit the program.

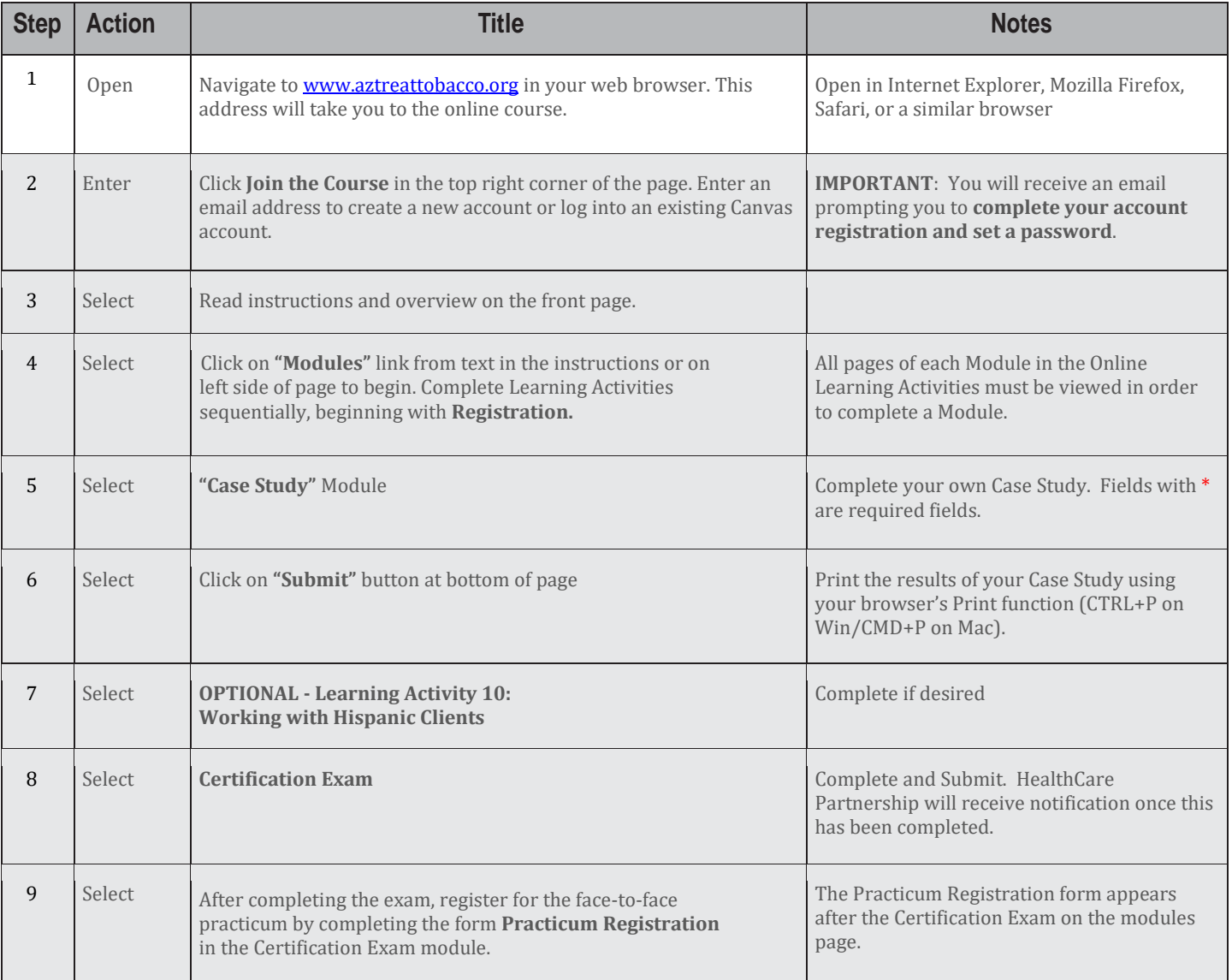

Please call Renee Sayre 520-444-1371 o[r sayrer@email.arizona.edu](mailto:sayrer@email.arizona.edu) if in need of assistance.

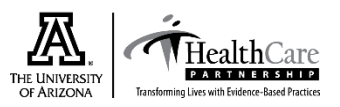